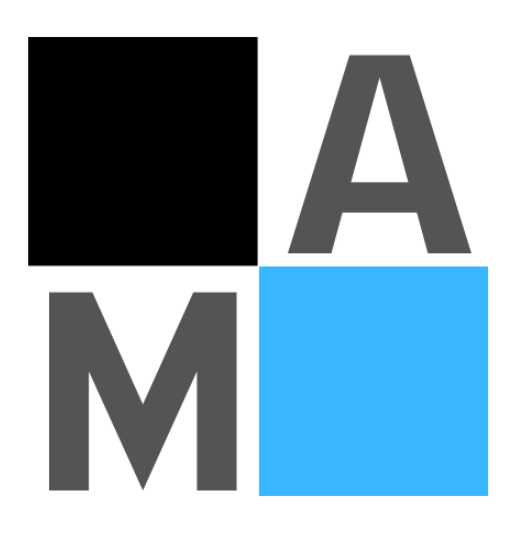

### **Юзабилити аудит сайта**

# **[brookvent.ru](https://www.brookvent.ru/)**

## Общая информация

1. На всем сайте встречаются элементы со съехавшей версткой, нужно исправить. Пример на странице <https://www.brookvent.ru/>

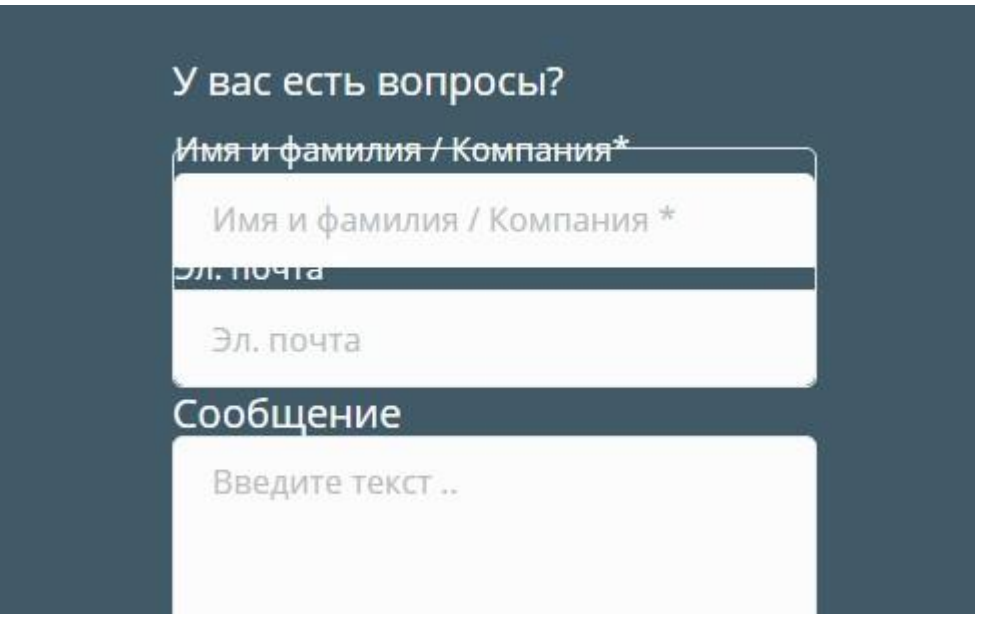

2. Шапка сайта малоинформативная, нужно подредактировать:

- добавить номер телефона
- добавить адрес компании
- добавить краткое описание чем занимается компания
- добавить кнопку обратного звонка
- добавить время работы компании

3. Отсутствует чпу на сайте, нужно настроить . Пример [https://www.brookvent.ru/?page\\_id=40705](https://www.brookvent.ru/?page_id=40705)

4. Страницы [https://www.brookvent.ru/?page\\_id=41388](https://www.brookvent.ru/?page_id=41388) и [https://www.brookvent.ru/?page\\_id=41386](https://www.brookvent.ru/?page_id=41386) по содержанию дублирует страницу [https://www.brookvent.ru/?page\\_id=40705](https://www.brookvent.ru/?page_id=40705) , первые две удалить.

5. На сайте встречаются непереведенные\некорректно переведенные элементы, где то текст переведен, но сделано это не совсем корректно, текст не связный и не очень понятный. Нужно

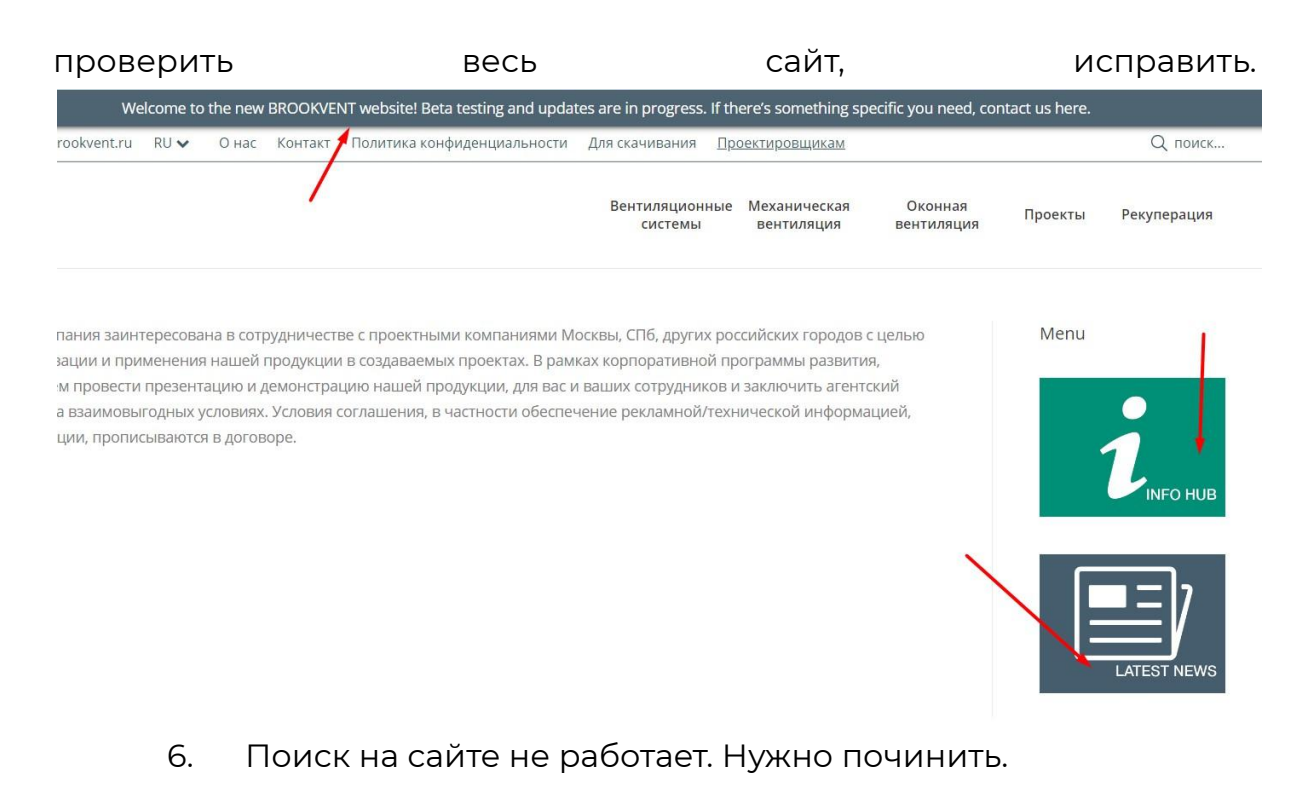

Х поиск... Для поиска нажмите Enter... нная

7. Сквозной блок с формой и категориями нужно переработать. Сейчас он выглядит не аккуратно, не понятно зачем там выведены категории. Нужно заменить на блок в котором будут представлены преимущества компании. Пример :

ПОЧЕМУ ВЫБИРАЮТ НАС

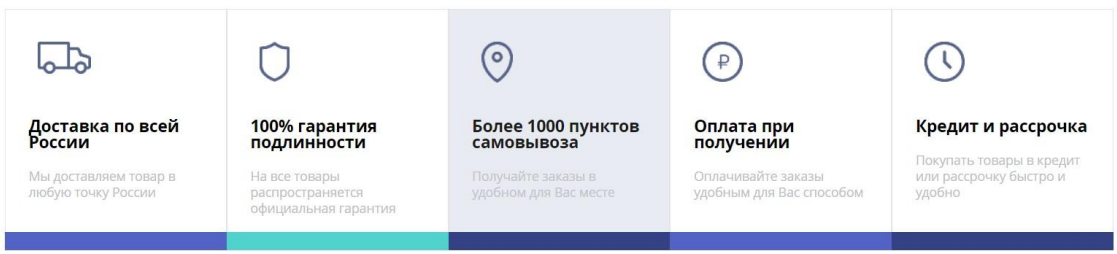

8. На сайте нигде нет модальных окон. Нужно создать, сделать на них формы обратного звонка и поставить на кнопки в каталоге, шапке сайта.

9. Создать страницы оплаты и доставки, разместить на них всю необходимую информацию.

10. Футер сайта привести к стандартному виду, разместить в нем самые популярные страниц сайта. пример <https://www.vent-style.ru/>

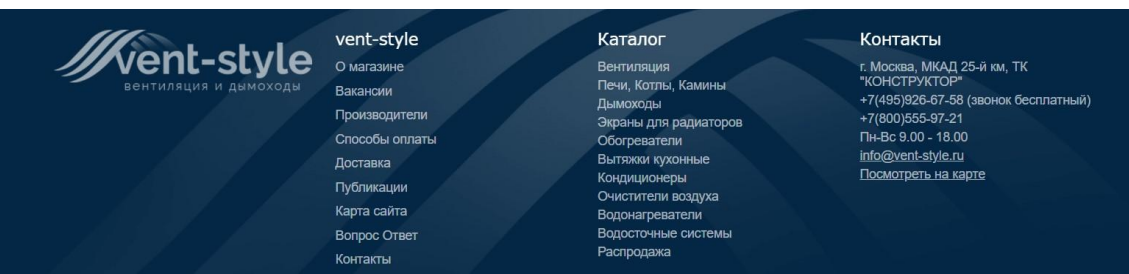

### Меню сайта:

- 1. Верхнее меню:
- переименовать контакт в контакты

- поменять порядок расположения страниц: о нас, контакты, проектировщикам, документы для скачивания

- страницу политика конфиденциальности удалить из меню
- страницу для скачивания переименовать в документы для скачивания
	- 2. Второе меню:

- расположить элементы слева направо, сейчас они находятся справа

- поменять отображение пунктов - сейчас они написаны в две строки, нужно перевести в одну строку

- увеличить шрифт.

В итоге меню должно располагаться примерно так:

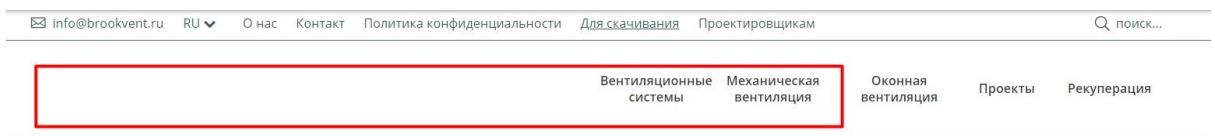

### Страница контакт [https://www.brookvent.ru/?page\\_id=35533](https://www.brookvent.ru/?page_id=35533)

1. Переименовать в контакты

2. Слева на странице находится меню. Нужно сделать одинаковый размер шрифта во всем меню, за пример взять верхнюю строку

Контакт

Контакт

Обслуживани  $\theta$ 

Политика конфиденциа ЛЬНОСТИ Карта сайта

3. Поменять оформление страницы:

- разделить первый экран страницы на две части. Слева расположить контактную информацию - телефон, адрес, почта, время работы, логотип. Справа расположить карту, на которой отмечена организация.

Ниже расположить список партнеров тоже разделит экран на две части - слева информация о партнере, справа его логотип.

- Под партнерами сделать форму обратного звонка

### СВЯЗАТЬСЯ С НАМИ

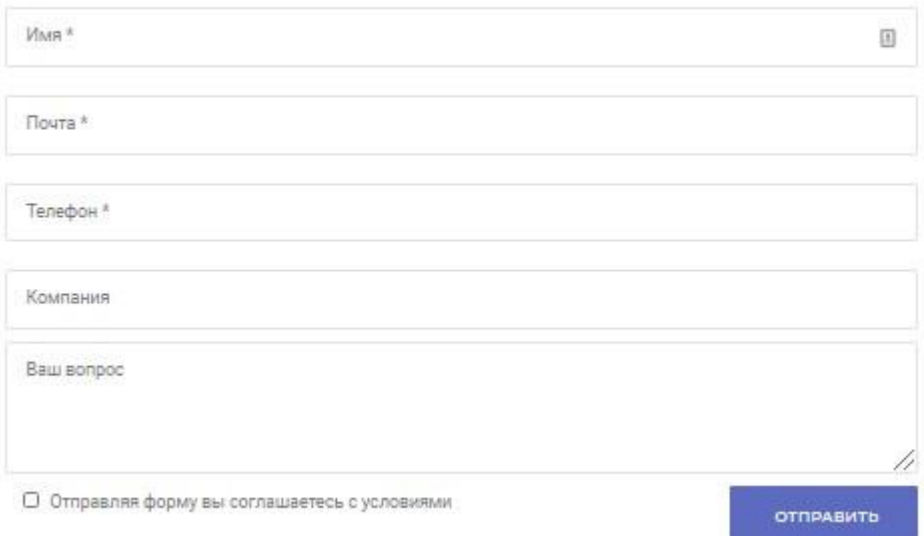

# Страница О нас

### [https://www.brookvent.ru/?page\\_id=35](https://www.brookvent.ru/?page_id=35517) [517](https://www.brookvent.ru/?page_id=35517)

1. Оформить заголовок по центру

2. Форматировать текст - добавить абзацы, отступы, выделение по тексту, помогающие восприятию

3. Добавить блок с фотографиями компании\офиса\производства. Оформить в виде слайдера.

4. Ниже разместить блок с преимуществами компании. Пример:

Преимущества покупки автосервисного оборудования у нас

Приобретая оборудование для автосервиса у нас, вы открываете перед собой следующие возможности:

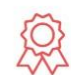

Получение качественного товара Квалифицированный подбор любого ассортимента.

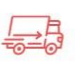

Гарантийное обслуживание Гарантия на всю продукцию и поддержка покупателей.

Отгрузка на следующий день, после оплаты товара.

Быстрая доставка по всей стране

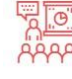

Обучение персонала Комплексные курсы по самым востребованным

специальностям

15 лет на рынке оборудования Наличие сертификатов и отзывы потребителей.

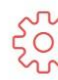

Профессиональная установка Квалифицированная консультация по применению и **УСТАНОВКЕ НОВОГО ТОВАРА** 

5. Далее разместить блок с сертификатами компании в виде слайдера с подписями к нему. Пример:

Наши сертификаты Все сертификаты

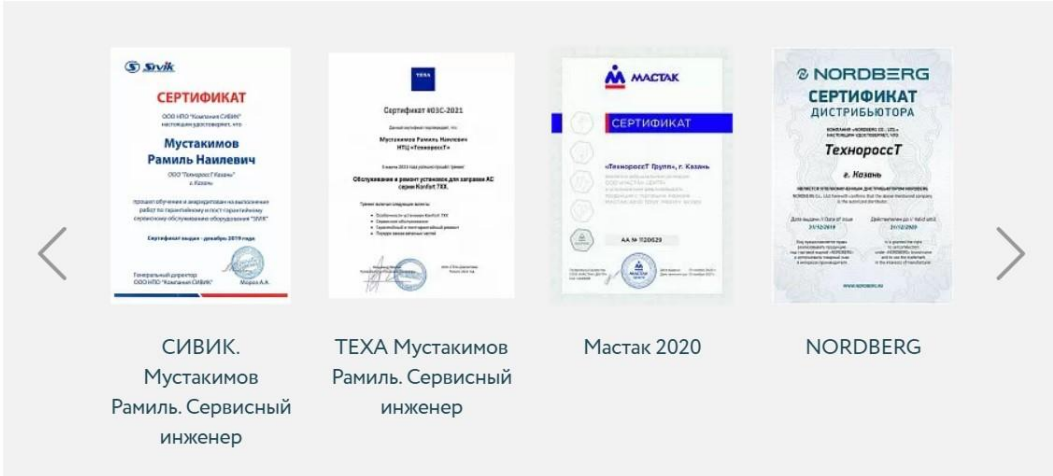

### Страница Для скачивания

### [https://www.brookvent.ru/?page\\_id=40](https://www.brookvent.ru/?page_id=40705) [705](https://www.brookvent.ru/?page_id=40705)

1. очень много лишней информации, нужно оставить на странице только документы для скачивания + перед ними добавить небольшой текст о компании

2. практически все картинки при клике отдают 404 ответ. нужно исправить - удалить картинки.

3. ниже на странице расположен список категорий, при клике на который происходит скачивание архива файлов. Что это за список не понятно. Нужно написать текст\заголовок перед ним, чтобы людям было понятно для чего здесь эти категории и что будет если кликнуть по ним.

4. Сами архивы, которые скачиваются стоит пересмотреть так как там находится много лишней информации, нужно оставить только основные документы.

- аксессуары
- · TIP VENT
- · SM 1000
- · PRESS VENT
- · NovaAir
- · ISOLA 2
- · DG STANDARD
- BHY 4000
- AQUVENT HY
- · AIRA HY
- Крышные вентиляторы BVK/BHK AC/EC
- Крышные вентиляторы BMV PRO EC DWG, BMV PRO EC.pdf

### Страница Проектировщикам [https://www.brookvent.ru/?page\\_id=41](https://www.brookvent.ru/?page_id=41114) [114](https://www.brookvent.ru/?page_id=41114)

1. На странице очень мало информации, которая по сути не несет в себе никакой пользы для проектировщиков. Нужно либо удалить страницу, либо наполнить ее нужной информацией.

2. Если наполнять то:

добавить описания конкретных условий сотрудничества для проектировщиков

- добавить блок с преимуществами компании
- добавить блок с текущими партнерами (взять со страницы

о нас)

### Страницы каталога, например [https://www.brookvent.ru/?page\\_id=38](https://www.brookvent.ru/?page_id=38832) [832](https://www.brookvent.ru/?page_id=38832)

1. На страницы категорий, которые имеют подразделы вывести все подразделы блоками в верхнюю часть страницы перед карточками товаров. Пример [https://samara.vseinstrumenti.ru/rashodnie\\_materialy/klimat\\_obor/dlya\\_ven](https://samara.vseinstrumenti.ru/rashodnie_materialy/klimat_obor/dlya_ventilyacionnogo_oborudovaniya/) [tilyacionnogo\\_oborudovaniya/](https://samara.vseinstrumenti.ru/rashodnie_materialy/klimat_obor/dlya_ventilyacionnogo_oborudovaniya/)

#### Расходные материалы для вентиляционного оборудования

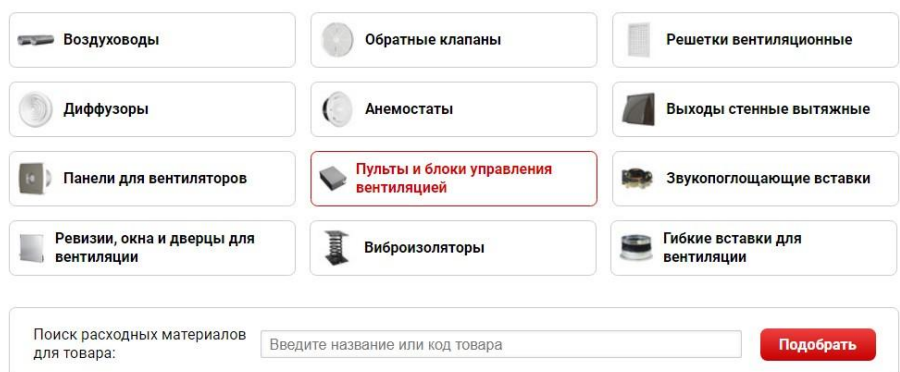

2. Меню в левой части страницы сделать меньше шрифтом

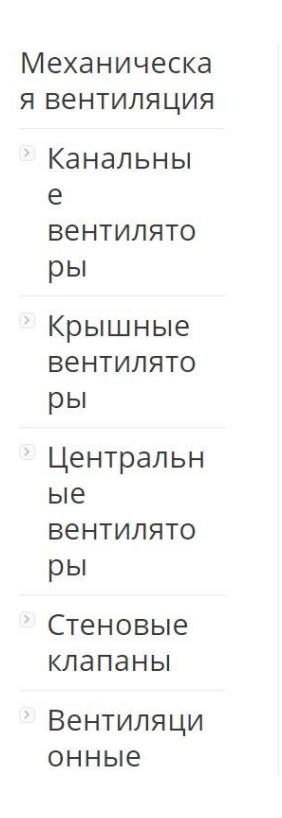

3. Ввести фильтр по товарам - по цене, производителю, наличию и по основным характеристикам товаров (в каждой категории свои). Пример [https://samara.vseinstrumenti.ru/rashodnie\\_materialy/klimat\\_obor/dlya\\_ven](https://samara.vseinstrumenti.ru/rashodnie_materialy/klimat_obor/dlya_ventilyacionnogo_oborudovaniya/)

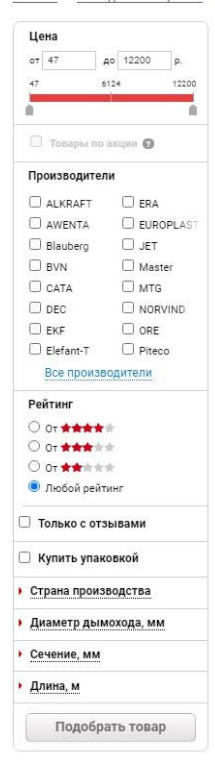

[tilyacionnogo\\_oborudovaniya/](https://samara.vseinstrumenti.ru/rashodnie_materialy/klimat_obor/dlya_ventilyacionnogo_oborudovaniya/)

4. Преобразовать превью карточек товаров:

- вывести всю информацию в превью, а именно: название товара, цена, изображение, информация о наличии, характеристики, кнопки: "консультация"(синего цвета) и "заказать"(красного цвета). При клике на кнопки должно открывать модальное окно с формой обратного звонка. Вот что должно быть в итоге: за основу взят сайт

<https://mircli.ru/pritochno-vytyazhnye-ventilyacionnye-unstanovki/>

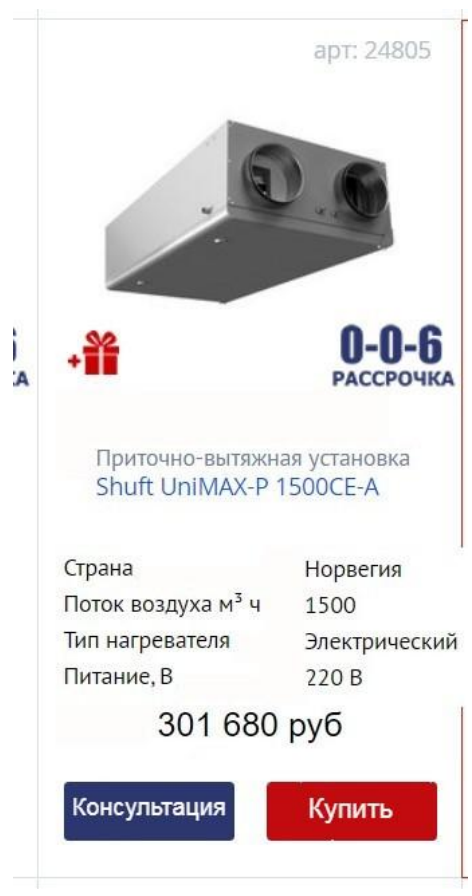

5. Добавить в каталог сортировку по цене, последнему обновлению, популярности

6. Внизу страницы расположен блок, который ведет на страницу <https://brookvent.co.uk/ventilation-solutions-projects/> - она не переведена. Лучше заменить этот блок на блок "смежные категории". Пример:

<https://mircli.ru/pritochno-vytyazhnye-ventilyacionnye-unstanovki/>

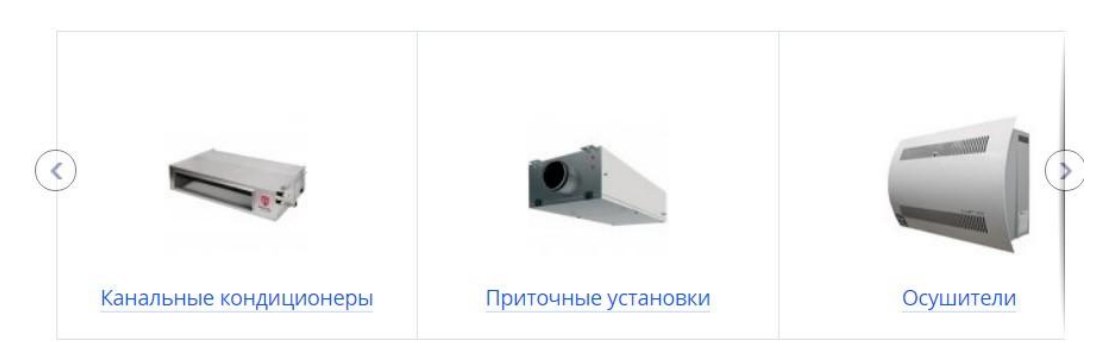

#### Смежные категории

### Карточка товара. Пример <https://www.brookvent.ru/?product=bkp>

- 1. Все карточки товара привести к единому виду.
- 2. Справа от изображения добавить:
- цену товара хотя бы в формате "от"
- полное название продукта
- артикул товара

- кнопку "Брошюра продукта" переименовать в "Получить консультацию", кнопку "спросить" сделать красным цветом и переименовать в "купить". При клике на эти кнопки должны открываться модальные окна с формой обратного звонка.

- 3. Внизу под изображением создать вкладки:
- описание. В этой вкладке разместить текст о товаре.

- характеристики. в этой вкладке привести все характеристики товара в формате таблицы. пример [https://samara.vseinstrumenti.ru/rashodnie-materialy/klimat-obor/dlya-ven](https://samara.vseinstrumenti.ru/rashodnie-materialy/klimat-obor/dlya-ventilyacionnogo-oborudovaniya/revizii-okna-i-dvertsy-dlya-ventilyatsii/lyuki-praktika/pod-plitku-praktika-evroformat-atr-30-80/#tab-1) [tilyacionnogo-oborudovaniya/revizii-okna-i-dvertsy-dlya-ventilyatsii/lyuki-p](https://samara.vseinstrumenti.ru/rashodnie-materialy/klimat-obor/dlya-ventilyacionnogo-oborudovaniya/revizii-okna-i-dvertsy-dlya-ventilyatsii/lyuki-praktika/pod-plitku-praktika-evroformat-atr-30-80/#tab-1) [raktika/pod-plitku-praktika-evroformat-atr-30-80/#tab-1](https://samara.vseinstrumenti.ru/rashodnie-materialy/klimat-obor/dlya-ventilyacionnogo-oborudovaniya/revizii-okna-i-dvertsy-dlya-ventilyatsii/lyuki-praktika/pod-plitku-praktika-evroformat-atr-30-80/#tab-1)

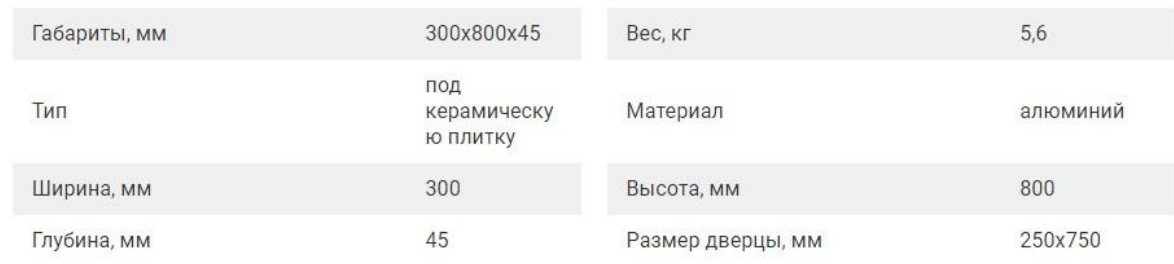

- сопутствующие товары. При клике на эту вкладку страница должна пролистываться до блока "сопутствующие товары"

похожие товары. При клике на эту вкладку страница должна пролистываться до блока "похожие товары"

- оплата. В этом блоке привести все возможные способы оплаты и их описание выпадающим списком. пример

#### <https://mircli.ru/Shuft-UniMAX-P-2000VWR-A/>

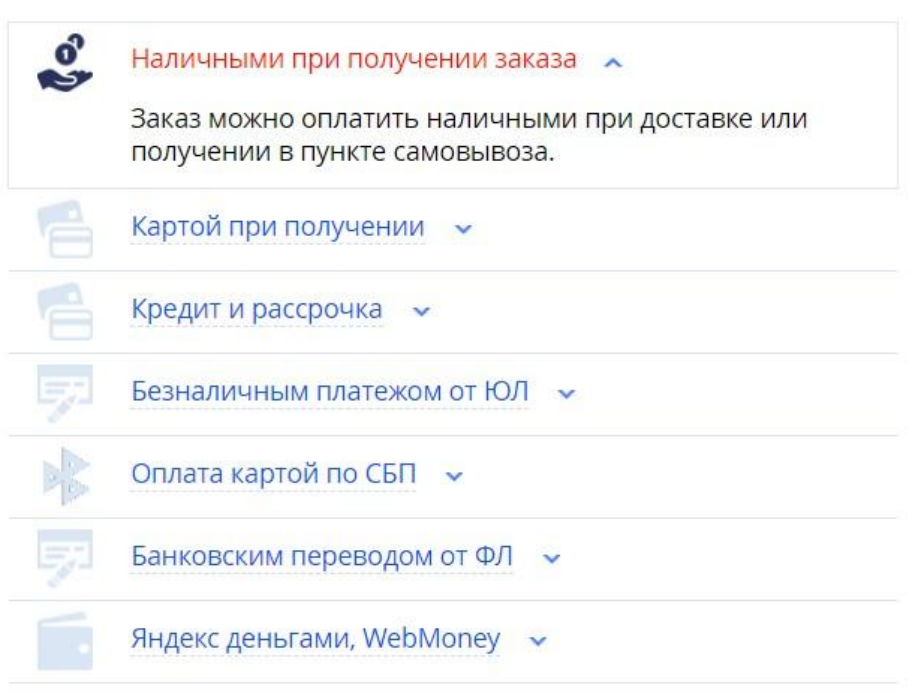

доставка. В этом блоке поместить всю информацию о доставке товара. Сделать списком пункты самовывоза, при этом добавить их на интерактивную карту, чтобы можно было выбирать подходящий.

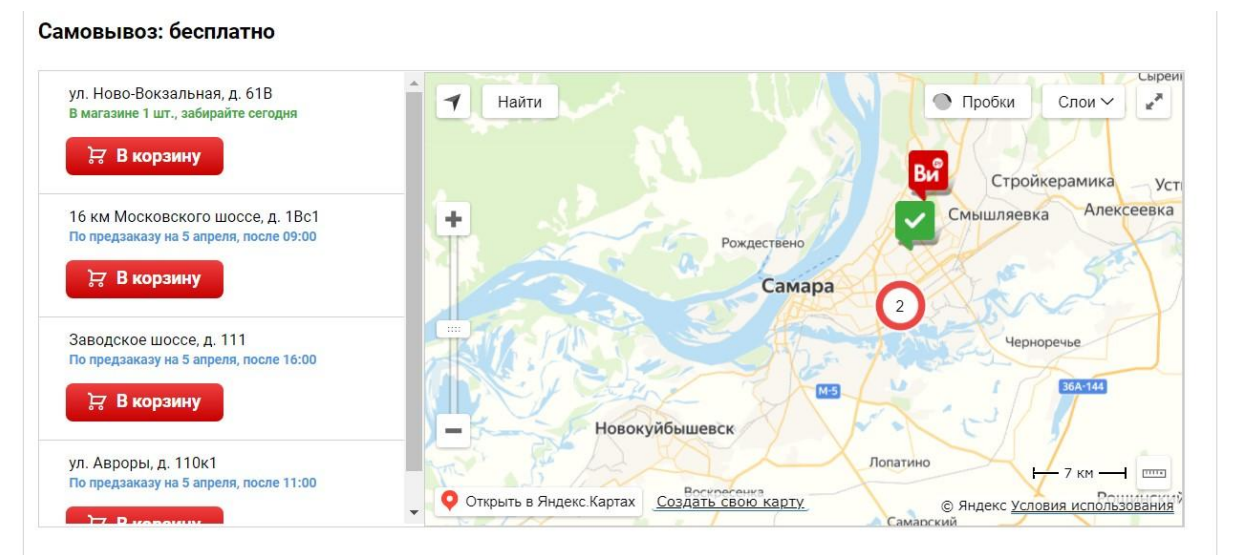

Перед картой добавить расчет доставки: клиент выбирает город, ему выдается цена и время доставки у разных транспортных компаний. Пример:

[https://samara.vseinstrumenti.ru/rashodnie-materialy/klimat-obor/dlya-ven](https://samara.vseinstrumenti.ru/rashodnie-materialy/klimat-obor/dlya-ventilyacionnogo-oborudovaniya/revizii-okna-i-dvertsy-dlya-ventilyatsii/lyuki-praktika/pod-plitku-praktika-evroformat-atr-30-80/#tab-5)

#### [tilyacionnogo-oborudovaniya/revizii-okna-i-dvertsy-dlya-ventilyatsii/lyuki-p](https://samara.vseinstrumenti.ru/rashodnie-materialy/klimat-obor/dlya-ventilyacionnogo-oborudovaniya/revizii-okna-i-dvertsy-dlya-ventilyatsii/lyuki-praktika/pod-plitku-praktika-evroformat-atr-30-80/#tab-5) [raktika/pod-plitku-praktika-evroformat-atr-30-80/#tab-5](https://samara.vseinstrumenti.ru/rashodnie-materialy/klimat-obor/dlya-ventilyacionnogo-oborudovaniya/revizii-okna-i-dvertsy-dlya-ventilyatsii/lyuki-praktika/pod-plitku-praktika-evroformat-atr-30-80/#tab-5)

#### Способы получения товара в Самаре

Люк под плитку практика евроформат Люкипрактика ATP 30/80 с доставкой в г. Самара: подробные условия и стоимость

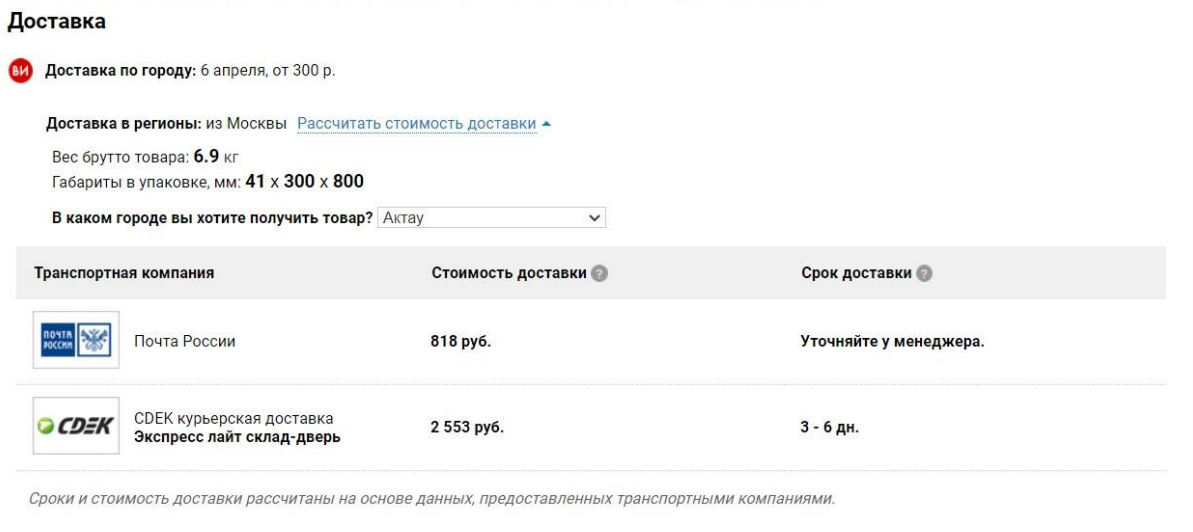

#### Самовывоз: бесплатно

4. Под описанием реализовать блок "сопутствующие товары", в котором должны выводиться товары, которые могут понадобиться при установке\заказе текущего товара. Пример [https://samara.leroymerlin.ru/product/kanal-kruglyy-equation-10052197/#n](https://samara.leroymerlin.ru/product/kanal-kruglyy-equation-10052197/#nav-similar-products) [av-similar-products](https://samara.leroymerlin.ru/product/kanal-kruglyy-equation-10052197/#nav-similar-products)

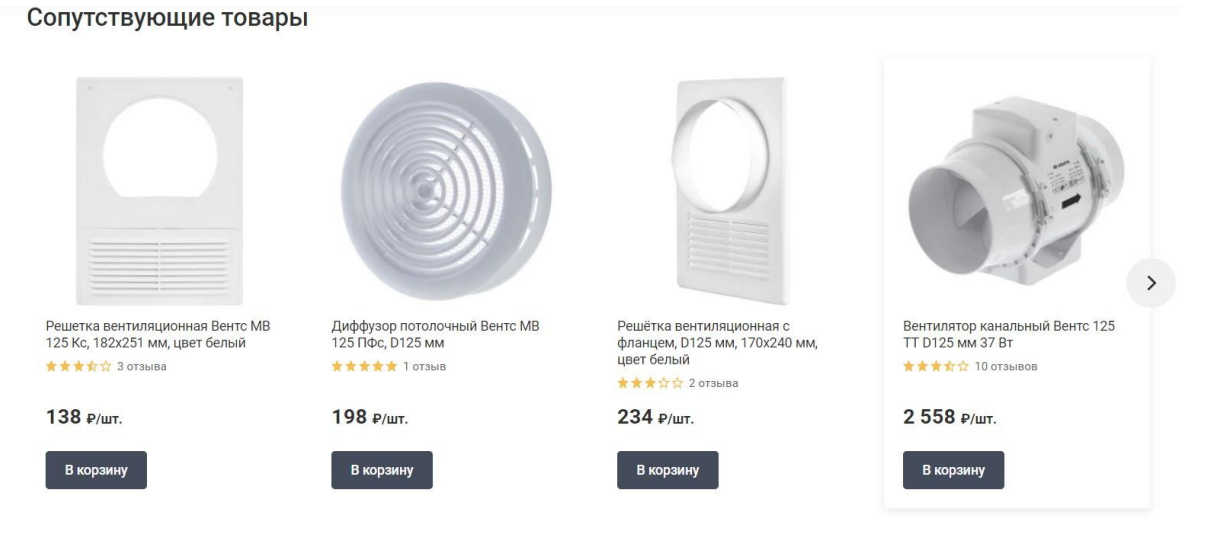

5. Под описанием реализовать блок "Похожие товары" - в нем должны выводиться товары из текущей категории, максимально близкие по характеристикам с текущим товаром. Пример [https://samara.leroymerlin.ru/product/kanal-kruglyy-equation-10052197/#n](https://samara.leroymerlin.ru/product/kanal-kruglyy-equation-10052197/#nav-similar-products)

#### [av-similar-products](https://samara.leroymerlin.ru/product/kanal-kruglyy-equation-10052197/#nav-similar-products)

#### Похожие товары

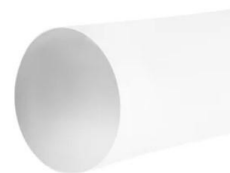

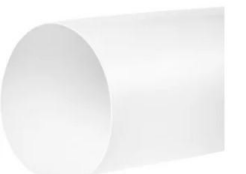

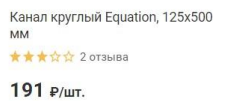

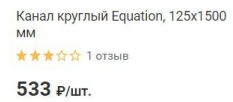

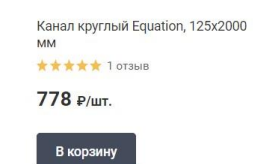

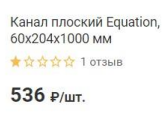

В корзину

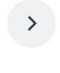

В корзину

**В корзину** 

### Страница проекты [https://www.brookvent.ru/?page\\_id=41](https://www.brookvent.ru/?page_id=41414) [414](https://www.brookvent.ru/?page_id=41414)

### 1. Описание в превью проектов сократить

2. В названии проектов убрать лишнюю информацию. Например ["Продукт](https://www.brookvent.ru/?dt_portfolio=%D0%BF%D1%80%D0%BE%D0%B4%D1%83%D0%BA%D1%82-airvent-sm1000-4000-%D0%BF%D1%80%D0%BE%D0%B5%D0%BA%D1%82-%D0%B6%D0%BA-%D1%84%D0%B8%D0%BB%D0%B8-%D1%81%D0%B8%D1%82%D0%B8-%D0%B7%D0%B0%D1%81) / airvent SM1000 4000 Проект / ЖК «Фили Сити» Застройщик / ГК MR Group [Расположение](https://www.brookvent.ru/?dt_portfolio=%D0%BF%D1%80%D0%BE%D0%B4%D1%83%D0%BA%D1%82-airvent-sm1000-4000-%D0%BF%D1%80%D0%BE%D0%B5%D0%BA%D1%82-%D0%B6%D0%BA-%D1%84%D0%B8%D0%BB%D0%B8-%D1%81%D0%B8%D1%82%D0%B8-%D0%B7%D0%B0%D1%81) / Москва" переименовать в "ЖК [«Фили](https://www.brookvent.ru/?dt_portfolio=%D0%BF%D1%80%D0%BE%D0%B4%D1%83%D0%BA%D1%82-airvent-sm1000-4000-%D0%BF%D1%80%D0%BE%D0%B5%D0%BA%D1%82-%D0%B6%D0%BA-%D1%84%D0%B8%D0%BB%D0%B8-%D1%81%D0%B8%D1%82%D0%B8-%D0%B7%D0%B0%D1%81) Сити» Москва"

3. Сделать корректный перевод всех текстов, сейчас текста переведены не совсем корректно, для русскоязычной аудитории они будут не понятны.

4. На страницах самих проектов добавить реальные фотографии. Добавить описание того, какие элементы использовались, сколько по времени занял проект.

### Главная страница

1. Заменить баннеры на первом экране. Разместить на них баннеры, содержащие УТП с выгодой для клиента + две кнопки:по которой можно оставить заявку и которая ведет на страницу с предложением

Пример: <https://stroykateka.ru/>

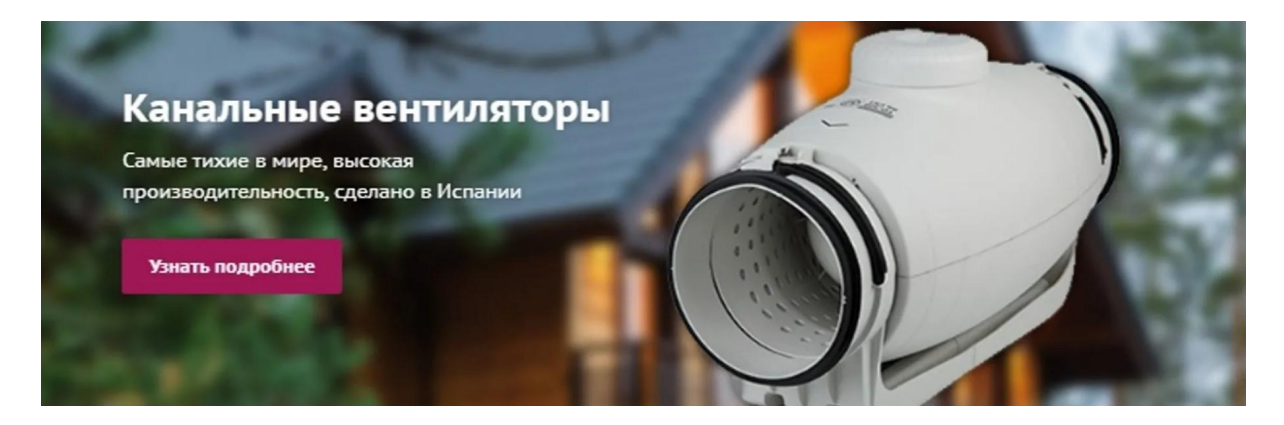

#### <https://blagovest.ru/>

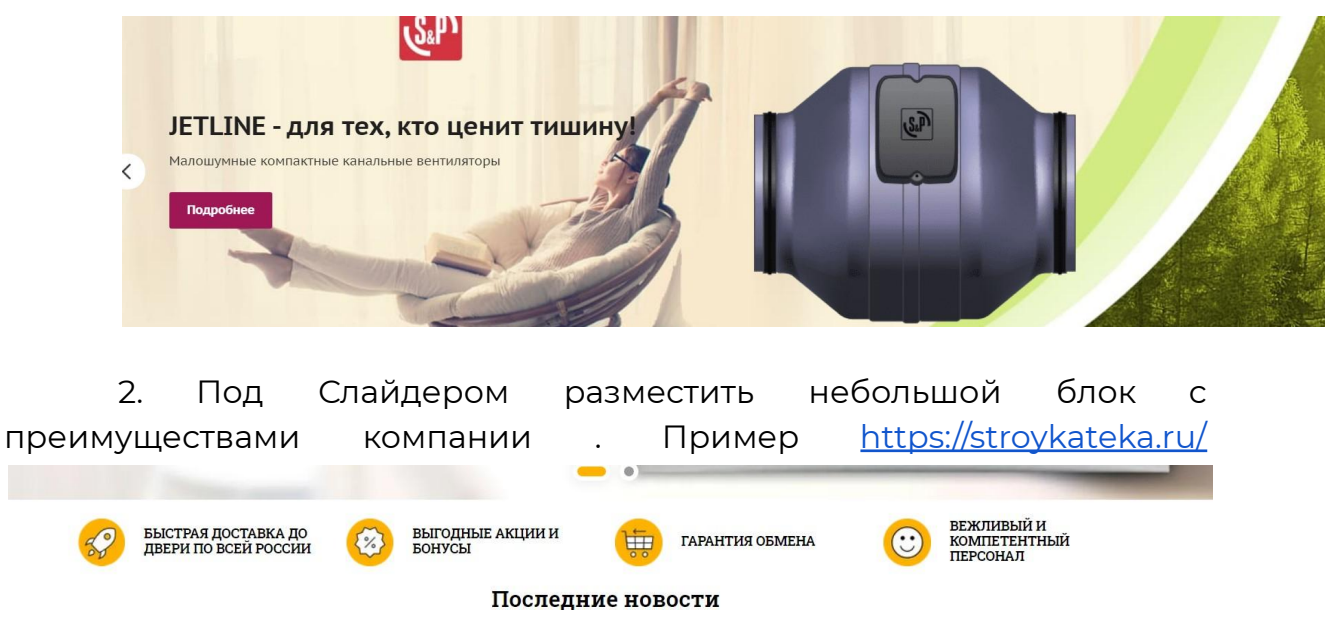

3. Далее создать блок с акционными товарами. Сделать его небольшим по размеру и с возможностью переключать категории .

#### Пример <https://mircli.ru/>

### АКЦИОННЫЕ ТОВАРЫ

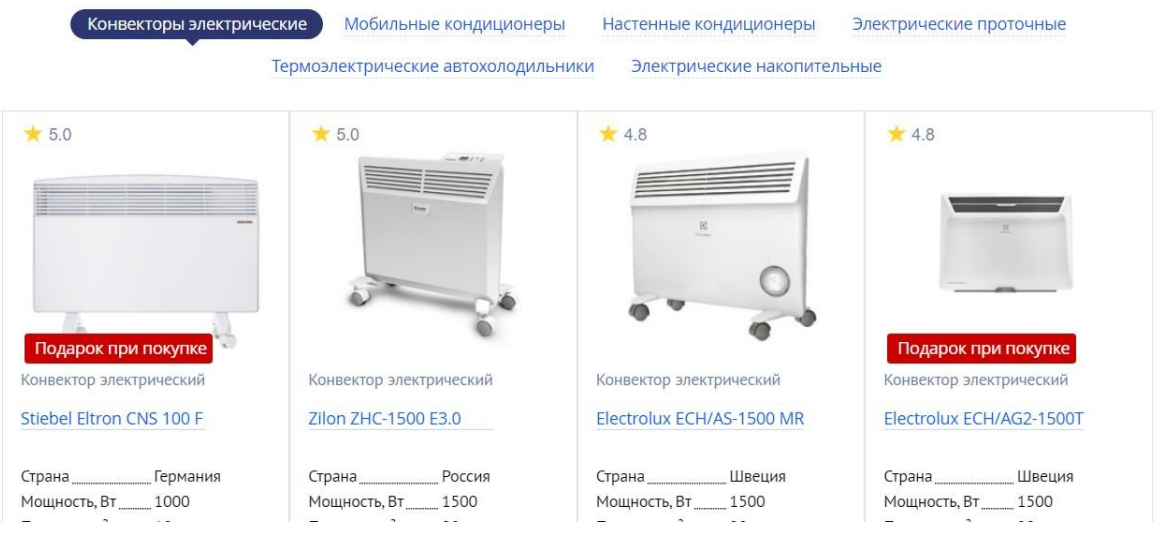

4. Далее должен идти блок с каталогом . Оформить его по примеру <https://samara.rowen.ru/>

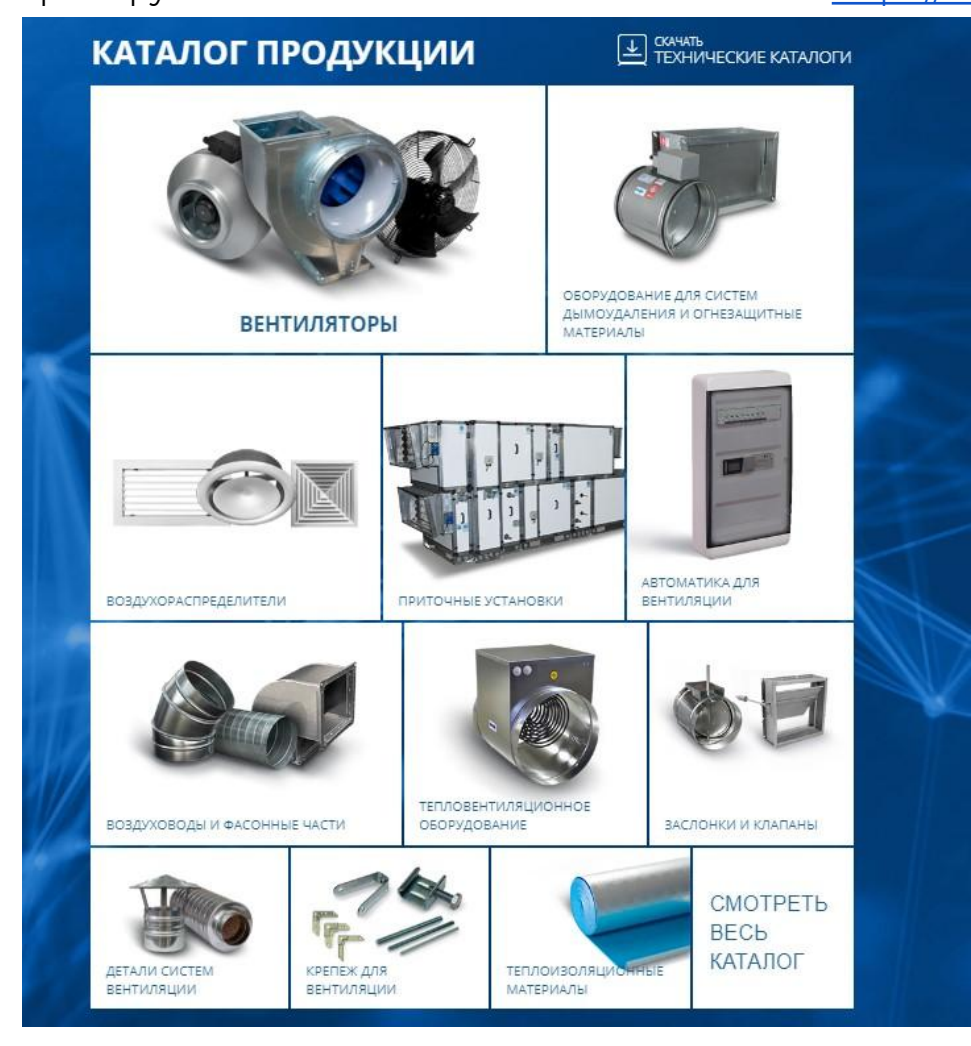

#### 5. Далее оставить блок с информацией о компании

**Brookvent** 

Современные вентиляционные системы Brookvent уже доступны в Польше и странах Балтии.

Brookvent - ведущий производитель инновационных вентиляционных систем, разработанных с учетом потребностей частного и социального жилого фонда в Великобритании. Мы производим высококачественные продукты от оконных форточек до эффективных теплообменных 

Наши системы отличаются рациональным дизайном и удовлетворяют растущие требования потребителей в отношении эффективного управления, использования и, что особенно важно, рабочих .<br>характеристик.

Ознакомьтесь с содержанием нашего сайта, чтобы больше узнать о производимих нами продуктах.

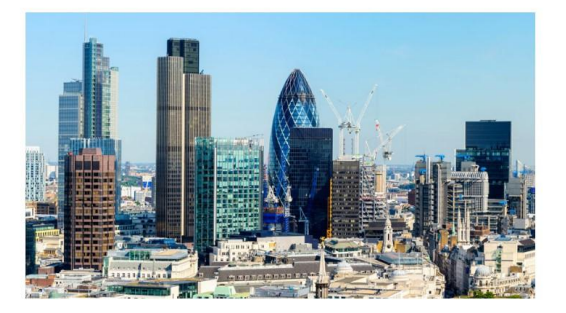

6. Далее блоки можно разместить в такой последовательности, в которой они идут на сайте, но нужно внести правки

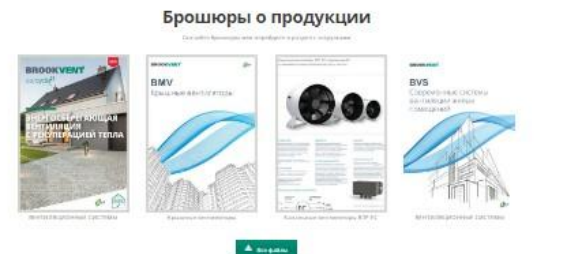

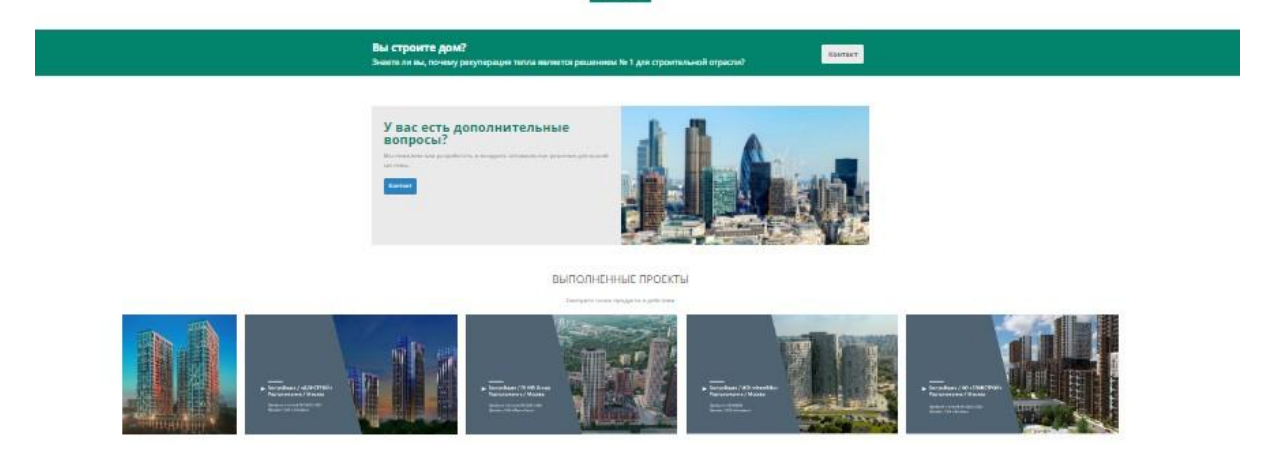

#### Правки:

- кнопка "контакт" - переименовать в оставить заявку. по ней должно открываться модальное окно

- блок выполненные проекты - сократить названия проектов.